# **Sieclator Crack PC/Windows**

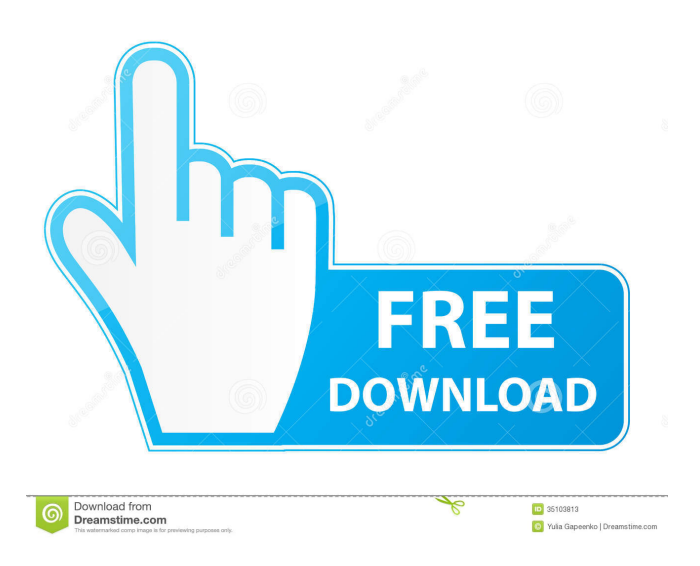

## **Sieclator Keygen Full Version Download [Win/Mac] (Updated 2022)**

Sieclator is the first scientific calculator that is designed to be a good

mathematician's calculator. Sieclator is small and easy to carry, and will perform trigonometric functions in addition to the more usual elementary operations. It is currently sold as a fully functional program from Sieclator.com and as part of the subscription service offered by Sieclator.com. Sieclator offers eight different operating modes: 1. Normal (single line) mode: Arithmetic functions are available in this mode. 2. Statistical mode: A number of statistical functions are available.

3. Geometric mode: Basic functions that are useful in geometry, trigonometry and algebra. 4. Xmode: Simple text editor for Sieclator source code. 5. Programming mode: Program mode enables sequence programs to be typed in and executed. 6. Notes: Sieclator stores a number of examples, including solver programs and sample programs. Sieclator 2.5: Sieclator 2.5 came out at the end of December 2005. It is a fully working version of the application, with all the previous features retained. There are numerous minor enhancements and changes. This version may be purchased from Sieclator.com for a one-off price of

\$59.00. The application is also available as part of the Sieclator subscription service which includes regular updates, and which is available for \$7.50 per month. The new features are: 1. The program supports the ability to get a list of all the user's global memory variables.

2. An enhanced version of the previous printing function is now available. The available variants include two mode options, one which produces a display showing the form of the expression being printed out and one which simply prints out the full expression in a single line. This new function has been optimised so that it is more responsive than the previous version, making it much faster at producing graphics. 3. The Resmatch (R) program has been enhanced so that it allows a user to

include other Resmatch (R) programs in the list of those which can be run. For example, if you use the Resmatch program to graph the function  $y = F(x)$  as  $y = f(x)$ , and you wish to be able to run it as a function of x, then when you run the function  $y = F(x)$  as  $y = f(x)$ 

#### **Sieclator With Key**

The Keymacro program provides a totally new method of input, based on the human capacity to read and interpret numeric sequences. Keymacro is a practical tool to greatly speed up the development of programmed sequences. A sequence is first presented to the user in a form consisting of a row of circles - increasing in size from 0.01 in. (about 2.54 mm) to 6 in. (about 152.4 mm). The circles are separated by the decimal point from each other, the outer circle being blank except for an upper and lower case letter. Next, the user is asked to fill in one or more rows of circles as much as he or she wishes, until the desired length of sequence has been achieved. Sequences can be entered into the KEYMACRO program with the keyboard or using the mouse by clicking on the circles until the desired length is reached. A special number of circles is reserved for filling in code groups. The size of the circles is proportional to the size of the code group. The maximum size of a code group is unlimited. For example, a keyboard sequence of some thirty circles with maximum size of 1 code group (containing only one instruction) is interpreted by the program and executed immediately. With the mouse the maximum size of a code group is two circles. If the user should want to enter several code groups in one keyboard sequence, he or she will need to define a code group before filling in the keyboard sequence. When the keyboard

sequence is filled in, the circles are joined to each other and to the circles in the preceding code group. Only if no code group is defined between two keyboard sequences the circles in a keyboard sequence are automatically joined to each other and to the preceding keyboard sequence. The columns in the KEYMACRO program are devoted to the storage of three different kinds of information: · The first column is reserved for the code group numbers. Each code group number has an integer code to identify it. The last code group number defined during a session is filled with a special integer code (0) which is never used by the program. · The second column is reserved for the code numbers. Each code number identifies a programming statement. It contains the number of the programming statement to which the first circle of the sequence belongs. After the first circle has been defined by the user, the program checks whether a sequence has been defined. If not, the first circle is checked against the first defined code group number. If a sequence has been defined, the program checks whether the first circle is defined 77a5ca646e

### **Sieclator Free**

· Pieced-together extensions to the output mode provided by the Microchip C64A with some useful additions. · Pieced-together extensions to the user input mode from the Microchip C64A with some useful additions. · Uses the front-face display previously developed for the Microchip C64A. · Modified for faster data transfer from internal and external memory devices. · Modified for automatic end-of-sequence notification. · Modified for cleaner start-up upon power-on. · Modified for simpler data entry via arrow keys. · Modified for more comprehensive help and for Xmode program development. · Uses a simple input-output interface with menu selection using the numeric keypad. · No user-changeable keys. · All input and output done using 'z' if pressed, the remaining keys operate normally. · All input and output done via on-screen graphics. · Output includes a choice of either an extensive array of pop-up notes or no notes (pop-up is turned off). · Help is available in the form of pop-up notes, and a sample of using the program. · Help function can read files containing any kind of information. · Support for the output of more than one function with a given argument. · Supports user-written functions which can be accessed via a menu. · Supports user-defined sequences of arithmetic, trigonometric or other functions. · Supports user-defined sequences of mathematical operations, trigonometric functions, or other expressions. · Supports limited use of external memory devices. · Supports the input of any kind of information via a file. · Supports the automatic calculation of basic statistical

functions from user-given data. · Supports the automatic calculation of statistical functions from a recorded function. · Supports the automatic plotting of a function curve. · Supports the plotting of the output of any user-written function. · Allows the use of more than one input file for any given user-written function. · Allows many different output files for any given user-written function. · Supports reading from and writing to any of the internal or external memory devices as defined by the corresponding controls on the calculator. · Supports a complete Boolean algebra system. · Supports long sequences of user-written expressions for use with Xmode. · Supports unlimited memory registers for input and output of trigonometric functions. · Supports unlimited memory registers for input and output of user

## **What's New in the Sieclator?**

Sieclator (pronounced see-clator) is a program that is designed to be an easy to use, fifteen-digit display, scientific calculator that will provide additional useful features not furnished by electronic calculators. Sieclator has eight operating modes:  $\cdot$  Normal mode deals with elementary arithmetic operations and calculations involving trigonometric functions sine, cosine, tangent and transcendental functions sinh, cosh, tanh, log10, loge and all inverse functions. · Statistical mode computes sample standard deviation, population standard deviation, mean, sum, etc. · Fit mode performs least squares polynomial curve fitting to produce coefficients of fit for given data. This enables the user to interpolate/extrapolate a value from a set of given quantities. Output includes a plot of the fitted curve with data points superimposed. Input is

through the calculator numeric pad or from a file. · Geometric mode performs basic geometrical calculations to determine volume, surface area, perimeter and other parameters of 2- and 3-dimensional objects such as: triangle, quadrilateral, polygon, circle with sector and segment, ellipse, parallelpiped and other prisms, pyramid with frustum, polyhedra, cylinder, cone with frustum, sphere with frustum and cap, and torus. · Function recording mode enables input of a function equation, saving to file, retrieval, application as  $y = F(x)$  and graph plotting between userspecified limits. Extremely useful when a calculation needs repeating but with different input values of independent variable. The function can invoke memory register operations and retrieve saved memory values. Function saving includes output of a BMP graphics file depicting the function curve. · Xmode allows Sieclator communication with specially prepared programs to augment calculator usefulness. Xmode programs of Sieclator 2.5 will not operate successfully with Sieclator 3.0 and upwards, however these all have been converted, with several improvements made, to operate with Sieclator3 (now superseded) and Sieclator 4. Two programs, Resmatch3 and Samcal3 are distributed with Sieclator to furnish an example of Xmode operation. · Program mode enables sequences to be typed in such as  $cos(0.345/r9 + X/2) = s2$ ; root $3(r2) - 2.5$ if nz go 3;...... ; with comments added where necessary. It provides for editing of the source code, translation to executable code, and saving of source and executable code files. Help is available in the form of pop-up notes and sample programs discussed in Notes. Programming procedures greatly speed development of long calculator sequences and even of short sequences since they are so easily entered, checked and

## **System Requirements For Sieclator:**

OS: Windows XP, Vista, 7, 8, 10 Processor: Intel Core i3, AMD Athlon X2, AMD FX, Intel Core 2 Duo, AMD Phenom, AMD Ryzen, Intel Xeon, AMD Opteron RAM: 4 GB Graphics: Intel HD Graphics 4000 or AMD HD3xxx series (HD3200 series supported) DirectX: Version 9.0c (Must be installed) DVD-ROM or CD-ROM drive Sound Card: DirectX Compatible Network: Broadband Internet

<https://npcfmc.com/wp-content/uploads/2022/06/talber.pdf> <https://nohbec.com/wp-content/uploads/2022/06/bunnhal.pdf> [https://kansabook.com/upload/files/2022/06/Pbgi5Aurfein6asjTrea\\_06\\_1559387d9722](https://kansabook.com/upload/files/2022/06/Pbgi5Aurfein6asjTrea_06_1559387d9722d2ad64178bb6979a3385_file.pdf) [d2ad64178bb6979a3385\\_file.pdf](https://kansabook.com/upload/files/2022/06/Pbgi5Aurfein6asjTrea_06_1559387d9722d2ad64178bb6979a3385_file.pdf) <https://citydog.cz/wp-content/uploads/2022/06/meegcorn.pdf> http://www.suaopiniao1.com.br//upload/files/2022/06/od7hExEUJuMO7gONSqb7\_06\_ [1559387d9722d2ad64178bb6979a3385\\_file.pdf](http://www.suaopiniao1.com.br//upload/files/2022/06/od7hExEUJuMQ7gQNSqb7_06_1559387d9722d2ad64178bb6979a3385_file.pdf) <http://peninsular-host.com/autosmotos.es/advert/tsynanysyn-crack-download-april-2022/> <https://fystop.fi/dvdfab-copy-suite-crack-license-key-full/> [http://huntingafrica.org/wp-content/uploads/2022/06/OpenGL\\_Text\\_ActiveX.pdf](http://huntingafrica.org/wp-content/uploads/2022/06/OpenGL_Text_ActiveX.pdf) <https://cuteteddybearpuppies.com/2022/06/quantum-browser-crack-3264bit/> <https://djolof-assurance.com/?p=5471>